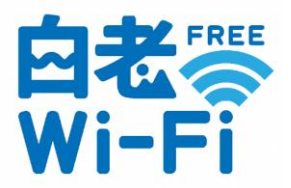

# 白老 FREE Wi-Fi 接続方法

# ① お使いの端末(スマートフォン、PC等)のWi-Fiをオンにして、白老 Free Wi-Fiを選択してください

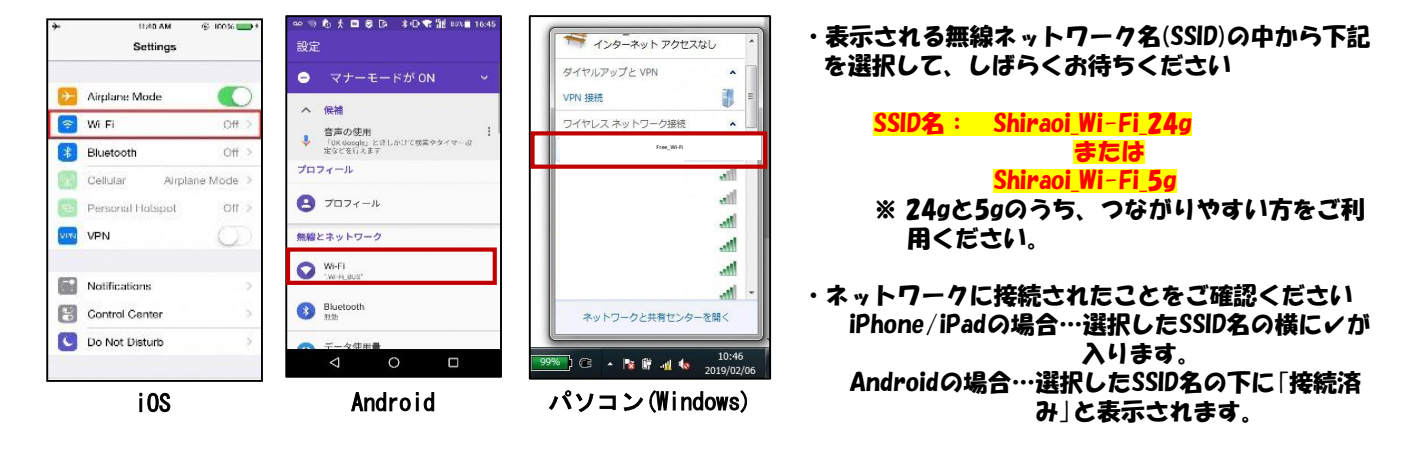

### ② ブラウザ(Safari、Chromeなど)を起動してください

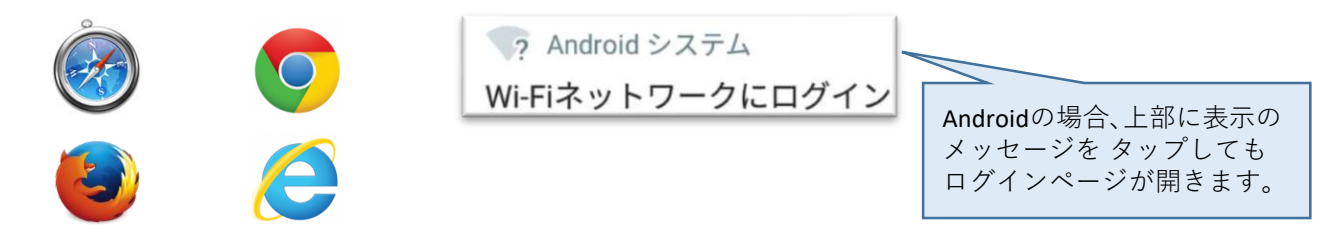

※上記は一例です。ご利用のスマートフォンによりブラウザは異なる場合がございます。

## ③ご利用方法選択画面/ログインページの表示

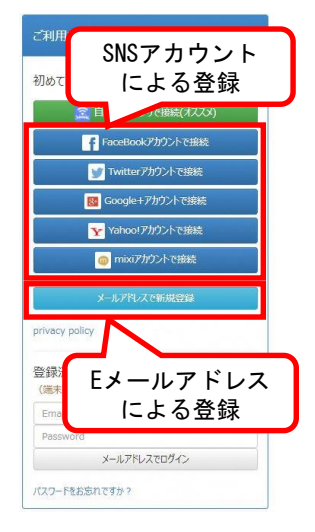

・初回ご利用時にユーザー 登録をお願いします。

・SNSアカウントをご利用の 場合は、ご希望のアカウ ントをタップし、IDとパス ワードを入力してください。

・Eメールアドレスをご利用 の場合は、別紙の登録方 法をご覧ください。

### <初回ご利用時> インディング インディング しょうしゃ インター・インター しょうかん くれん こうかん くれん インド しょうかん しょうかん しょうかん しょうかん しょうかん しゅうかん こうしょう こくりょう しょうかん こうしょう しょうかい こうしょう しょうかん こうしょう こうしょう こうしょう こうしょう こうしょう

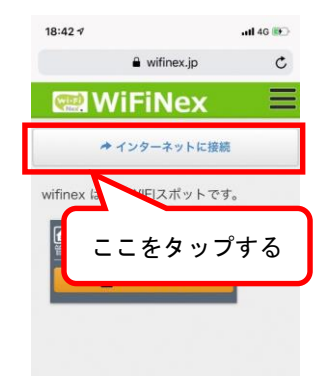

・2回目以降のご利用の場合 は、Wi-Fi接続後、Safari、 Chromeなどのブラウザを 起動すると、ログイン画面が 表示されます。

・「インターネットに接続」を押 していただければ、インター ネットをご利用いただけます。

## 【注意事項】

・Wi-Fiの利用に際し、白老町公衆無線LAN利用規約に同意する必要があります。 (白老町公衆無線LANへ接続した場合、利用規約に同意したものとみなします。) ・公衆無線LANでは、不特定多数の方がご利用になりますので、個人情報やクレジット カード情報等の重要な情報を送受信しないようお願いいたします。

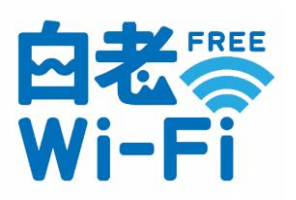

Eメールアドレスで登録する方法

### ① 「メールアドレスで新規登録」をタップする ② 各種情報を登録して下さい。

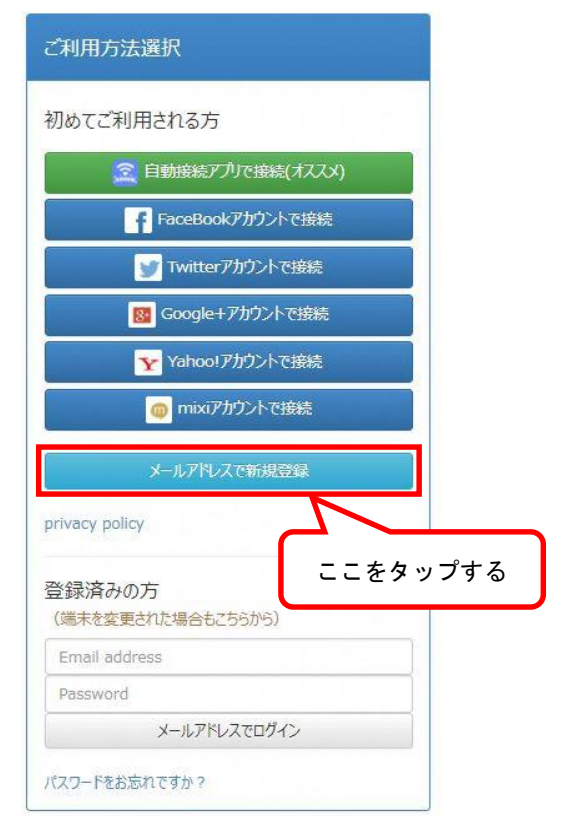

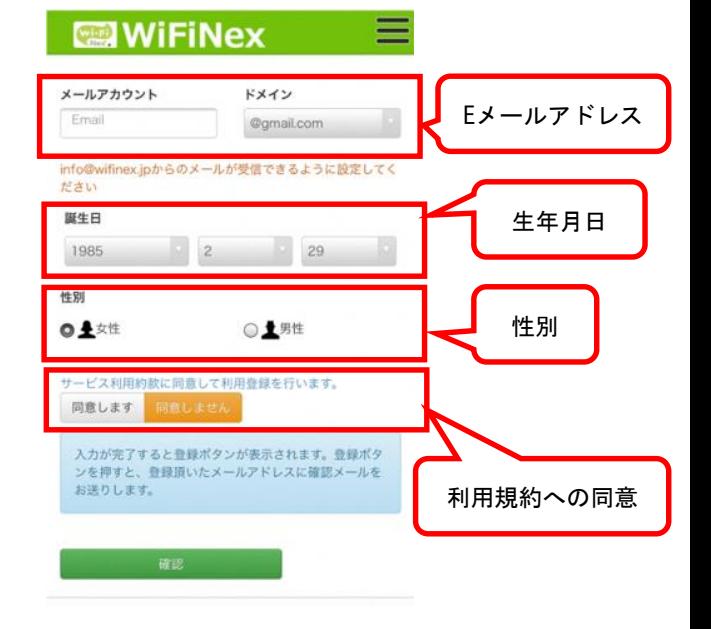

③ 確認メールを受信して、URLを選択してください。 ④インターネットをお楽しみください。

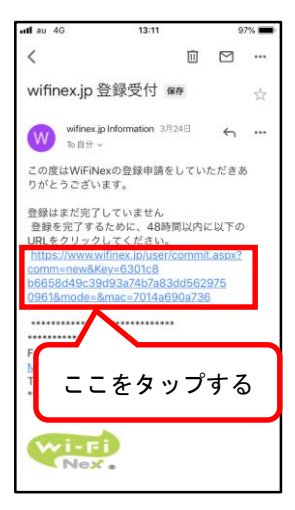

・「仮登録完了メール」に記載さ れた「本登録用URL」をタップす ると「登録完了」の画面が表示 されます。

※「本登録用URL」は「仮登録」 状態のまま長時間経過すると、 本登録ができなくなりますの でご注意下さい。 ※本登録できなくなった場合は、 もう一度登録をやり直してく ださい。

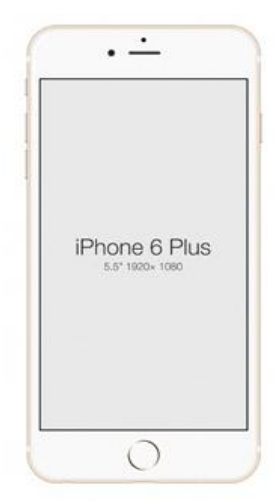

**サポートセンター番号 0120-546-381 営業時間:平日・・・10時~20時 / 土日祝日・・・10時~17時 ※年末年始・夏季休暇の際のサポートについては営業担当にお問い合わせください。**